# **LKW - Programmieren mit ObjektDraw**

Hilfestellungen siehe Schulbuch Seite 42 bis 45

## **Aufgabenstellung:**

**1.) Öffne dein Programm ObjectDraw und speichere dein Dokument auf dem Schullaufwerk in deinem persönlichen Ordner unter dem Dateinamen Übung LKW. Denke immer ans Zwischenspeichern.** 

**2.) Erstelle einen LKW mit Hilfe der folgenden Beschreibungen der einzelnen Objekte:**

**Objektbaum:**

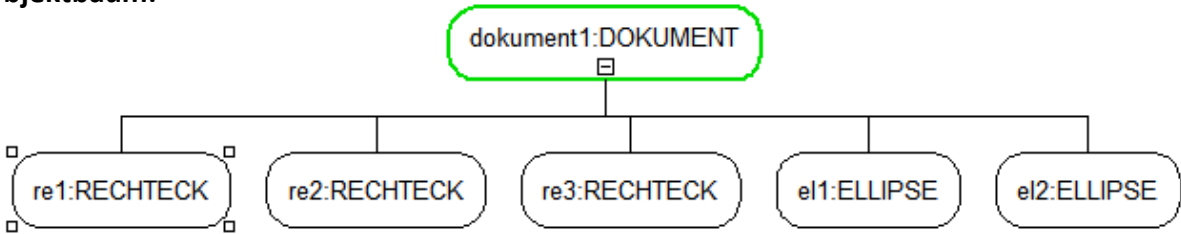

### **3.) Benenne die Objekte wie in der Abbildung!**

**4.) Programmiere jedes Objekt mit Hilfe der Objektkarten. Achte unbedingt darauf, dass Du immer das Objekt markierst, dass Du programmieren möchtest.**

### **Objektkarten:**

## re1:RECHTECK Linienfarbe =  $qrau2$

Linienart = durchgezogen Linienstärke = 0.50 mm  $Füllfarbe = qelb$ Winkel =  $0.00^\circ$ Länge = 3.00 cm Breite =  $5.00 \text{ cm}$ Diagonalenschnittpunkt $X = 4.00$  cm Diagonalenschnittpunkt $Y = 21.00$  cm

## re3:RECHTECK

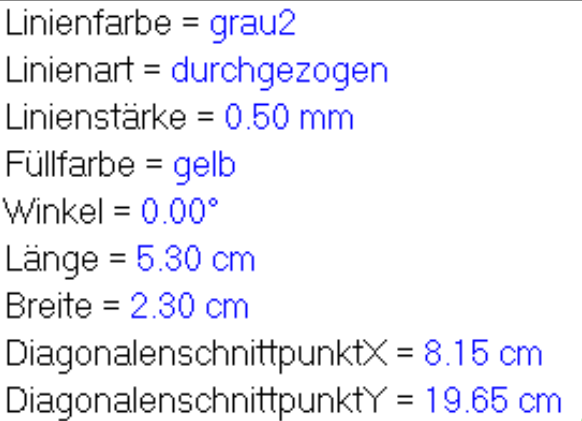

### re2:RECHTECK

Linienfarbe = schwarz Linienart = durchgezogen Linienstärke =  $0.10$  mm Füllfarbe =  $qrau5$ Winkel =  $0.00^\circ$ Länge =  $1.20$  cm Breite =  $2.20$  cm Diagonalenschnittpunkt $X = 3.50$  cm Diagonalenschnittpunkt $Y = 22.00$  cm

# $\mathbf{a}$  contracts

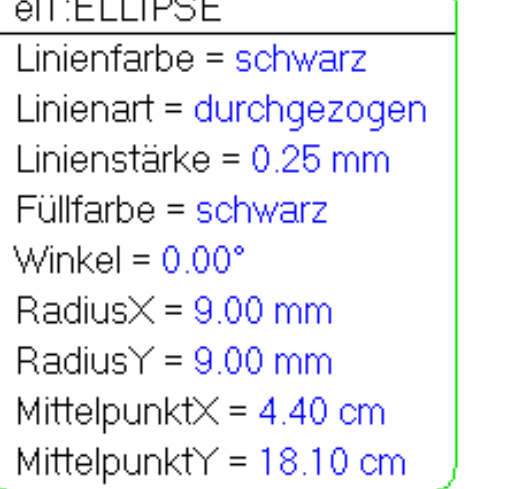

el2:ELLIPSE Linienfarbe = schwarz Linienart = durchgezogen Linienstärke =  $0.25$  mm Füllfarbe = schwarz Winkel =  $0.00^\circ$ Radius $X = 9.00$  mm Radius $Y = 9.00$  mm Mittelpunkt $X = 8.80$  cm Mittelpunkt $Y = 18.10$  cm

Wenn Du Dir unsicher bist, dann zeige Deiner Lehrkraft Dein Ergebnis, bevor Du mit der Aufgabe 3 weitermachst!

**3.) Erweitere deinen Objektbaum indem du deine Objekte "gruppierst". Nenne deine Gruppe gr1. Eine Anleitung zum Gruppieren findest Du im Schulbuch Seite 45.**

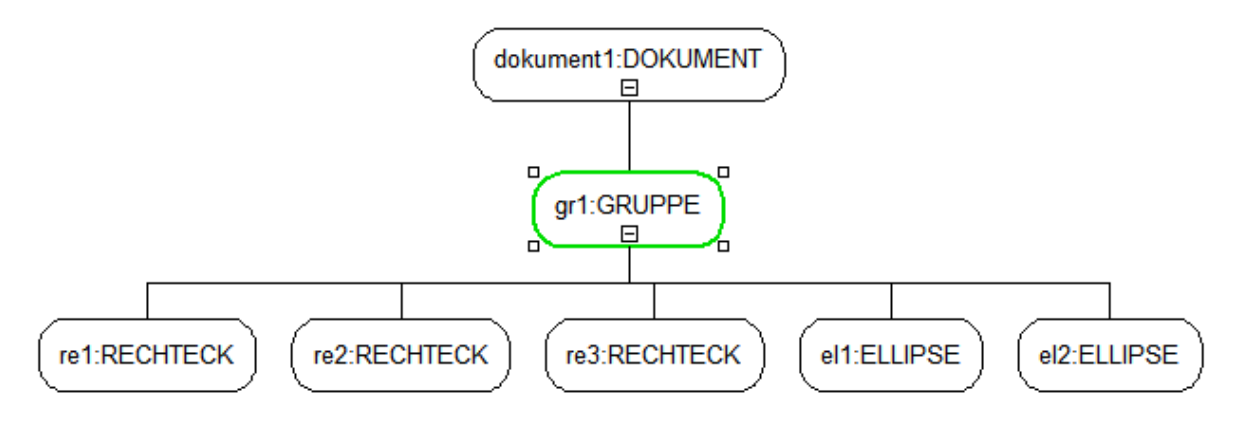

**4.) Programmiere die Objektkarte der gr1 wie in der Abbildung!**

ar1:GRUPPE Linienfarbe = grün Linienart = durchgezogen Linienstärke =  $0.65$  mm  $Füllfarbe = weiB$ Winkel =  $0.00^\circ$ 

**5.) Füge über die Symbolleiste Deines Programms ein Textfeld über Deinem LKW ein! Es öffnet sich ein zusätzliches Fenster. Trage Deinen Vornamen, Nachnamen, Klasse, Datum ein!**

**6.) Programmiere Dein Textfeld! Linienfarbe = weiß Füllfarbe = weiß**

**7.) Zwischenspeichern**

**8.) Drucke Dein Ergebnis aus!**